<span id="page-0-0"></span>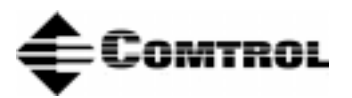

# **RocketPort™ Serial Hub** *Hardware Documentation*

#### **Product Overview**

The RocketPort Serial Hub is based on the same technology as the popular RocketPort series. The RocketPort Serial Hub is a serial communications device that easily connects to a 10Base-T Ethernet hub or network interface card (NIC).

The RocketPort Serial Hub uses a 20 MHz processor specifically designed to process asynchronous serial communications, thereby maximizing performance and eliminating throughput bottlenecks.

The RocketPort Serial Hub uses Application Specific Integrated Circuits (ASICs) technology. ASIC technology increases reliability because it replaces many hardware components, which in turn reduces the number of parts that can fail.

RocketPort Serial Hub features include:

- Four or eight RJ45 asynchronous RS-232 serial ports.
- A power supply that supports input voltages between 100 and 240 and 50 or 60 Hz operation.
- "Hot-swapping," which allows you to replace an existing and configured RocketPort Serial Hub with an identical unit, without downing the server or reconfiguring ports.
- Diagnostic LEDs.
- Backup server, which permits you to configure another server to take over the hub if the primary server fails (not all drivers support this feature).

## **What This Document Contains**

Use this document to:

- [Connect](#page-1-0) the RocketPort Serial Hub to the network.
- [Verify](#page-1-0) that the RocketPort Serial Hub passes the hardware diagnostics during the power up phase.
- [Add](#page-2-0) additional units to an existing RocketPort Serial Hub environment.
- ["Hot swap"](#page-2-0) RocketPort Serial Hub units that have experienced a failure.
- **[Build cables or loopback plug](#page-3-0)s, including:** 
	- An Ethernet crossover cable, if connecting the RocketPort Serial Hub directly to a NIC card (not included).
	- Null-modem cable for the peripheral devices that you are connecting to the RocketPort Serial Hub.
	- RS-232 loopback plug.
- [Troubleshoot](#page-2-0) installation or configuration problems.
- Review the RocketPort Serial Hu[b specification](#page-4-0)s an[d agency notices](#page-5-0).
- [Contact](#page-5-0) Comtrol™ or download updated software or documentation.

See the RocketPort Serial Hub *[Software Installatio](#page-2-0)n* documentation or the device driver **readme** file for software installation information. The software installation documentation may also provide information about supporting applications available with the driver for your operating system.

The latest driver releases are available at:

- <http://www.comtrol.com/coperate.htm>
- [ftp://ftp.comtrol.com /readme.htm](ftp://ftp.comtrol.com/readme.htm)
	- *Note: To use the red hyperlinks, you must be connected to the internet.*

## <span id="page-1-0"></span>**Installing the Mounting Brackets**

- 1. On the bottom panel, remove two of the four screws that hold the box together.
- 2. Center the bracket over the holes and reinstall the screws.
- 3. Repeat steps 1 and 2 for the other bracket.

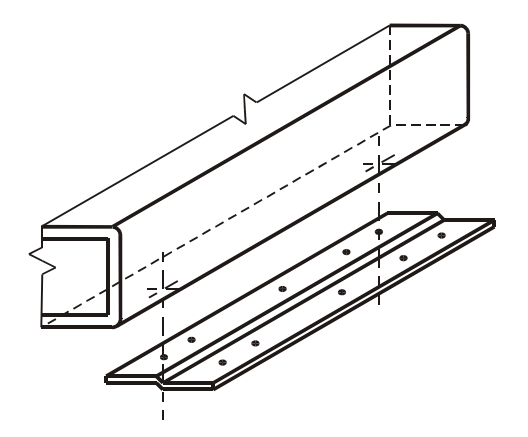

## **Connecting to the Network**

Use the following procedure to connect the RocketPort Serial Hub to your server NIC card or Ethernet hub.

1. Record the media access control (MAC) address, model number, and serial number of the RocketPort Serial Hub.

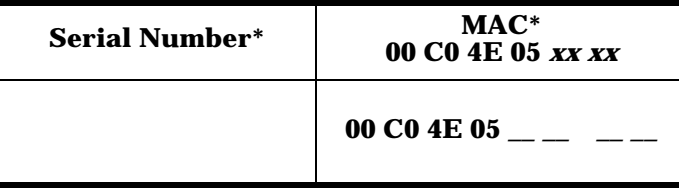

\* *ID tags are located on the bottom panel. You can write this information on the sticker shipped with the RocketPort Serial Hub.*

- 2. Connect the cable from the Ethernet connection (10Base-T) on the RocketPort Serial Hub to your server NIC card or Ethernet hub.
- *Note: If connecting the* RocketPort Serial Hub *directly to a NIC, an* **Ethernet crossover** *cable is required. Comtrol does not supply this. See the*  [Building an Ethernet Crossover Cabl](#page-3-0)e *discussion.*

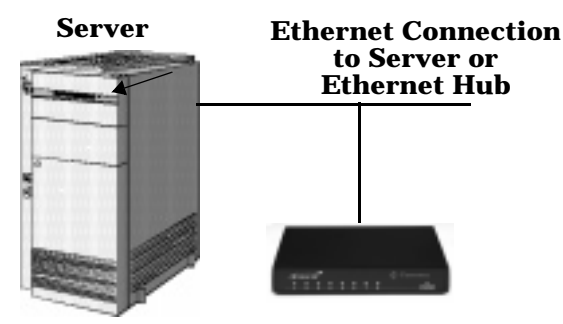

- 3. Connect the power adapter cable to the RocketPort Serial Hub port labeled POWER. Connect the power cord to the power adapter and plug the power cord into a power source.
- 4. Go to the *Running the Power On Diagnostics* discussion.

**After** you install and configure the driver, you can use the *[Connecting Devices](#page-3-0)* discussion to connect your RS-232 serial devices.

### **Running the Power On Diagnostics**

After you have connected the RocketPort Serial Hub to the NIC card or Ethernet hub, use the following information to determine if your RocketPort Serial Hub is working correctly.

- 1. Turn the power switch to the ON position.
- 2. Verify that the LEDs for Ports 1 through 4 or 8 (depending on the model) flash briefly after applying power, to confirm that the hardware is working properly.

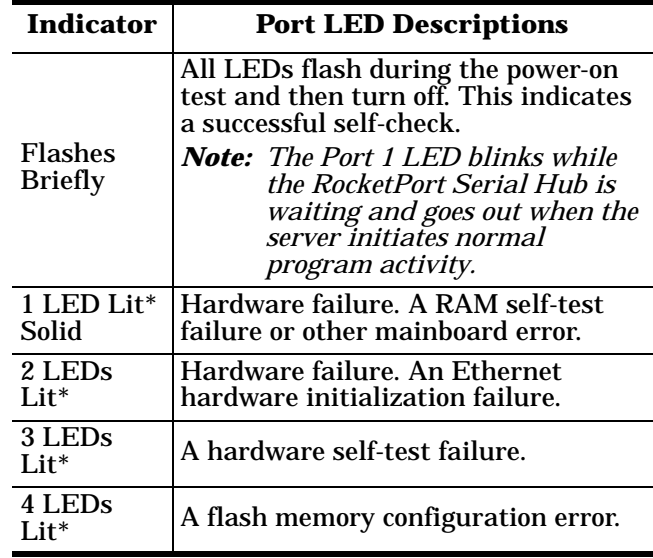

*\* The LEDs light up for a about a minute and then the hardware resets and the same cycle repeats.*

<span id="page-2-0"></span>3. Verify that the lower green Ethernet LED remains on to determine that the 10Base-T connection and the polarity are correct.

10BASE-T

#### **Ethernet Port**

*If the lower green LED is lit, you have a working Ethernet connection*

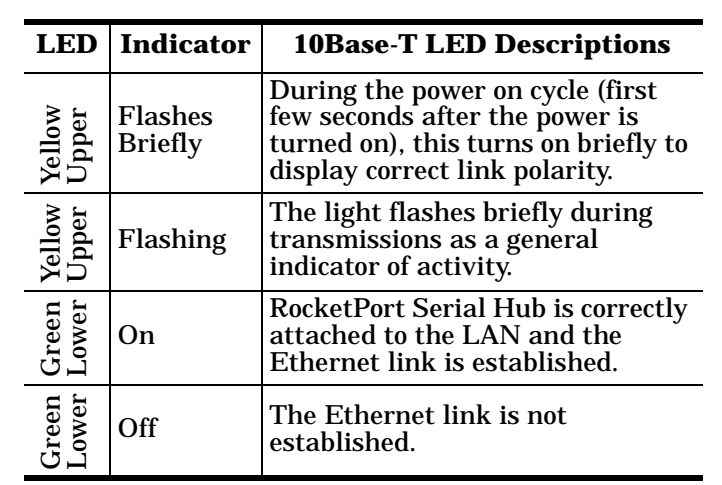

- 4. Verify that the Port 1 LED is blinking. This indicates that the RocketPort Serial Hub is waiting for the server PC to download the driver.
	- *Note: The Port 1 LED blinks while the RocketPort Serial Hub is waiting and goes out when the server initiates normal program activity.*
- 5. If the port LEDs do not display an error condition, then you are ready to install and configure the software. You can find software installation procedures in the *Software Installation* documentation or the device driver **readme** file.
	- [Window 95/98](#page-0-0)
	- [Windows NT](#page-0-0)
	- [Windows 2000](#page-0-0)

You can download the most recent driver and software installation document from the Comtrol web/ftp sites:

- <http://www.comtrol.com/coperate.htm>
- <ftp://ftp.comtrol.com/readme.htm>

#### **Adding a Unit to an Existing Installation**

Use this procedure to add another RocketPort Serial Hub to an existing configuration.

- 1. Install the RocketPort Serial Hub using the *[Connecting to the Network](#page-1-0)* discussion.
- 2. Connect the RS-232 serial devices.
- 3. Connect the RocketPort Serial Hub to your server NIC card or Ethernet hub.
- 4. Power-up the new RocketPort Serial Hub and verify that it passes the power-on diagnostics.
- 5. Configure VS-Link to support the new RocketPort Serial Hub. See the *Software Installation* documentation or the driver **readme** file.
- 6. Configure the serial ports to support the RS-232 devices.
- 7. Shut down and restart the server.

#### **"Hot-Swapping" Hardware**

Follow this procedure, to "hot-swap" a RocketPort Serial Hub with another RocketPort Serial Hub in an existing configuration.

- 1. Power-down the RocketPort Serial Hub to be removed from service.
- 2. Install a new or spare RocketPort Serial Hub.
- 3. Connect the new RocketPort Serial Hub to the Ethernet hub or server NIC card.
- 4. Power-up the new RocketPort Serial Hub and verify that it passes the power-on self-test.
- 5. Change the driver to reflect the MAC address of the new RocketPort Serial Hub.
- 6. Transfer *all* cabling from the old RocketPort Serial Hub to the new RocketPort Serial Hub.

No port reconfiguration is needed.

7. *Do not* shut down and restart the server.

## **Troubleshooting**

If you are having trouble with a RocketPort Serial Hub try the following.

- *Note: Most customer problems reported to Comtrol Technical Support are eventually traced to cabling or network problems.*
- 1. Verify that you are using the correct device driver. Device drivers for the *RocketPort Serial Hub* and the *RocketPort Serial Hub Si* are different.

*Note: If you want to run both devices, you must install and configure both drivers.*

- 2. Verify that the unit is powered on and that the Power LED is lit.
- 3. Turn the unit's power switch off and on, while watching the LED diagnostics. For LED information, see the *[Running the Power On](#page-1-0)  [Diagnostics](#page-1-0)* discussion.
	- *Note: If the Port 1 is flashing, this indicates that the driver has not downloaded to the unit.*
- 4. Verify that the port polarity is correct. See the *[Connecting to the Network](#page-1-0)* discussion.
- 5. Verify that you are using the correct types of cables in the correct places and that all cables are connected securely.
- 6. Verify that the Ethernet hub and any other network devices between the server and RocketPort Serial Hub are powered up and operating.
- 7. To isolate the unit from the network, use a "crossover" Ethernet cable to connect the unit directly to the NIC card in the server.
- <span id="page-3-0"></span>9. Backup-to-primary switching is not automatic. Once a backup server takes over control of a RocketPort Serial Hub, you must restore the primary server to operation, then cycle the power on the RocketPort Serial Hub in order to force the RocketPort Serial Hub to reattach itself to the primary server.
- 10. See the *[Software Installation](#page-2-0)* documentation for information on operating system specific troubleshooting procedures.
- 11. If you have a spare RocketPort Serial Hub, try "hot-swapping" RocketPort Serial Hub units. See the *["Hot-Swapping" Hardwar](#page-2-0)e* discussion.
	- *Note: If this corrects the problem, the RocketPort Serial Hub that you have removed from service may be defective or in need of repair.*
- 12. Reboot the server.
- 13. Remove and reinstall the driver.
- 14. If you are unable to resolve the problem, contact [Technical Support](#page-5-0).

## **Connecting Devices**

Use the following discussion to connect RS-232 asynchronous devices to the RocketPort Serial Hub ports.

- 1. Connect your RS-232 devices to Ports 1 through 4 or 8 (depending on the model), for each RocketPort Serial Hub. RJ45 to DB25 cables are available from Comtrol or you can build your own cables using the cabling discussions.
- *Note: Use the hardware manufacturer's installation documentation if you need help with connector pinouts or cabling for the peripheral device.*
- 2. Install or reconfigure the driver using the *[Software](#page-2-0)  [Installation](#page-2-0)* documentation or the driver **readme** file.

## **Building an Ethernet Crossover Cable**

If you are connecting from the 10Base-T connector on the RocketPort Serial Hub directly to the NIC card in the server, you need a crossover cable. Use the following information to build or purchase a cable.

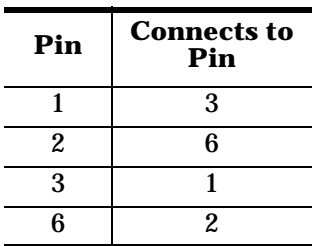

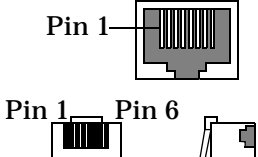

Receptacle

## **RS-232 Cabling**

Use the following for pinout information for the RJ45 serial port connectors on the RocketPort Serial Hub.

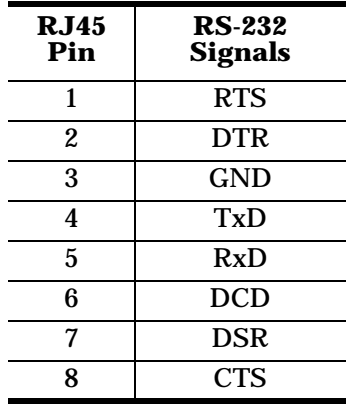

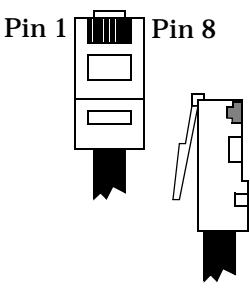

Receptacle

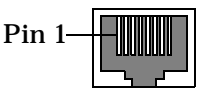

## **Building Additional Loopback Plugs**

*Loopback connectors* are RJ45 female serial port plugs, with pins wired together as shown, that are used in conjunction with the diagnostic software to test serial ports. The RocketPort Serial Hub is shipped with a single loopback plug.

This information can help you build additional plugs or replace a missing loopback.

Use the following information to build loopback plugs.

- Pins 4 to 5
- Pins 1 to 8
- Pins 2 to 6 to 7
- *Note: Do not insert the serial port loopback plug into the 10Base-T Ethernet connector.*

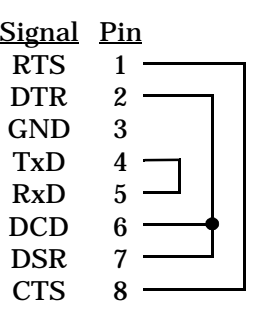

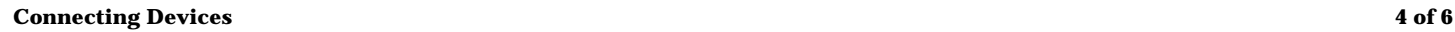

## <span id="page-4-0"></span>**Building an RJ45 to DB25 Cable**

Use the following figures if you need information about building a general-purpose DTE-to-DTE null modem cable or a DTE-to-DCE modem cable.

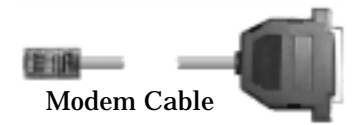

#### **DTE-to-DCE Modem Cable\***

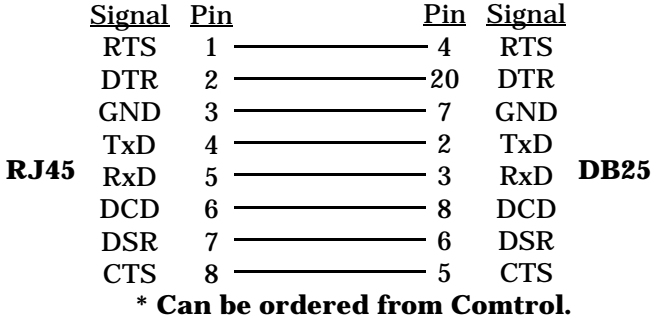

#### **General-Purpose DTE-to-DTE Null Modem Cable**

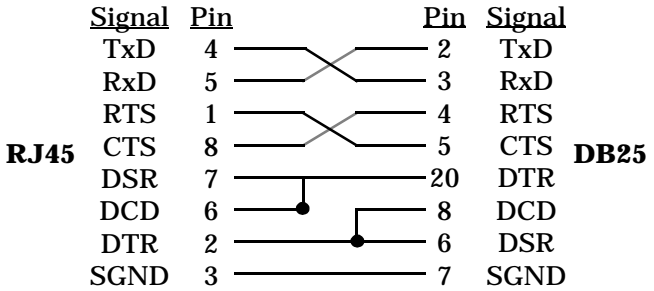

## **Hardware Specifications**

This table illustrates environmental conditions.

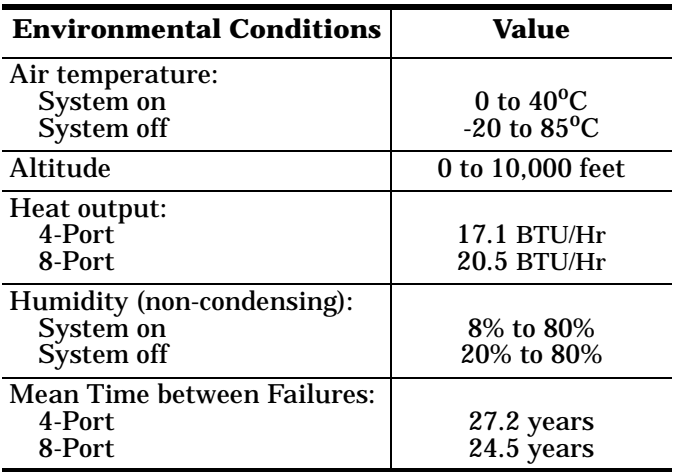

The following table lists electromagnetic compliance certifications.

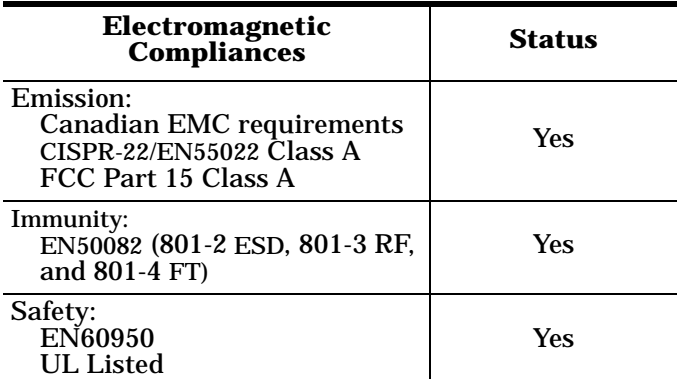

The following table illustrates hardware specifications.

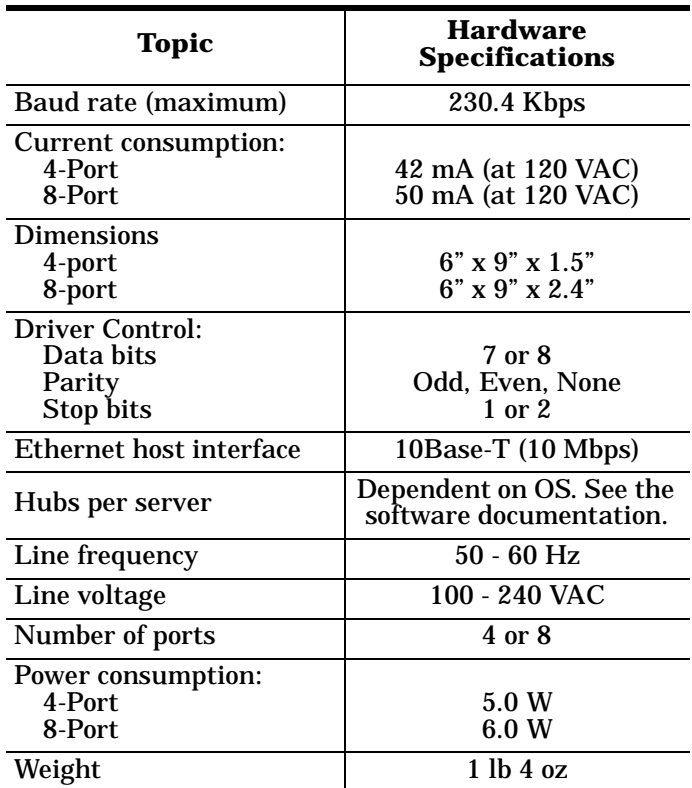

## <span id="page-5-0"></span>**Notices**

#### **Radio Frequency Interference (RFI) (FCC 15.105)**

This equipment has been tested and found to comply with the limits for Class A digital devices pursuant to Part 15 of the FCC Rules.

This equipment generates, uses, and can radiate radio frequency energy, and if not installed and used in accordance with the instruction manual, may cause harmful interference to radio communications. However, there is no guarantee that interference will not occur in a particular installation. If this equipment does cause harmful interference to radio or television reception, which can be determined by turning the equipment off and on, the user is encouraged to try and correct the interference by one or more of the following measures:

- Reorient or relocate the receiving antenna.
- Increase the separation between the equipment and the receiver.
- Connect the equipment into an outlet on a circuit different from that to which the receiver is connected.
- Consult the dealer or an experienced radio/TV technician for help.

## **Labeling Requirements (FCC 15.19)**

This equipment complies with part 15 of FCC rules. Operation is subject to the following two conditions:

- This device may not cause harmful interference, and
- This device must accept any interference received, including interference that may cause undesired operation.

#### **Modifications (FCC 15.21)**

Changes or modifications to this equipment not expressly approved by Comtrol Corporation may void the user's authority to operate this equipment.

#### **Serial Cables (FCC 15.27)**

This equipment is certified for Class A operation when used with unshielded cables.

#### **Underwriters Laboratory**

This equipment is Underwriters Laboratory "UL" listed.

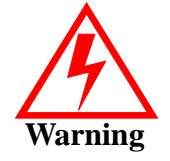

To avoid contact with electrical current:

- Never install electrical wiring during an electrical storm.
- Never install the power plug in wet locations.
- Use a screwdriver and other tools with insulated handles.

## **Technical Support**

If you need technical support, contact Comtrol using one of the following methods.

Corporate Headquarters:

- E-mail[: support@comtrol.com](mailto: support@comtrol.com)
- FTP Site[: ftp://ftp.comtrol.com](ftp://ftp.comtrol.com)
- Web Site:<http://www.comtrol.com>
- FAX: (763) 494-4199
- Phone: (763) 494-4100

Comtrol Europe:

- E-mail[: support@comtrol.co.uk](mailto: support@comtrol.co.uk)
- Web Site:<http://www.comtrol.co.uk>
- FAX: +44 (0) 1 869-323-211
- Phone: +44 (0) 1 869-323-220

Comtrol has a staff of technical support representatives to help you.

#### **Trademark Notices**

Comtrol, RocketPort, and VS-Link are trademarks of Comtrol Corporation.

Windows, MS-DOS, and Microsoft are registered trademarks of Microsoft Corporation.

Other product names mentioned herein may be trademarks and/or registered trademarks of their respective owners.

Second Edition, February 27, 2001 Copyright © 1998 - 2001. Comtrol Corporation. All Rights Reserved.

Comtrol Corporation makes no representations or warranties with regard to the contents of this document or to the suitability of the Comtrol product for any particular purpose. Specifications subject to change without notice. Some software or features may not be available at the time of publication. Contact your reseller for current product information.

#### **2000109 Revision C**